## Splitting Your Tomcat Installation

For Easier Upgrades and Downgrades

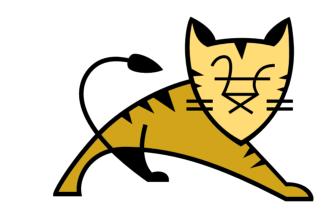

Christopher Schultz Total Child Health, Inc.

ASF Member, Tomcat PMC, Security Team

QR for Slides:

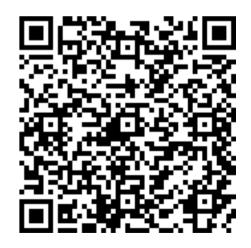

## Catalina

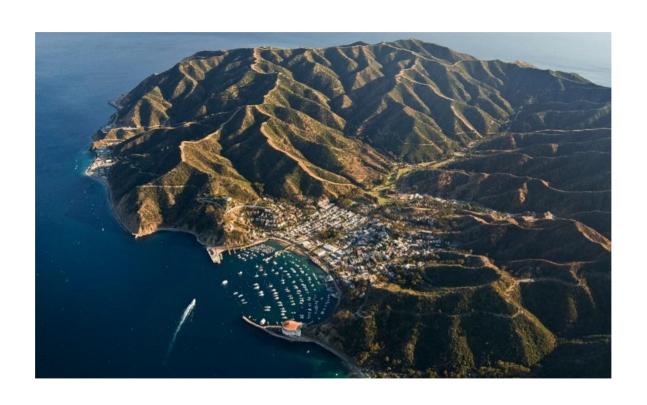

### Catalina

- Comprises Tomcat's core services
  - Service, Engine, and Host
  - Authentication, Authorization, Realms
  - Application lifecycle
  - Session Management, Clustering

## Simple Deployments

- Unpack apache-tomcat-x.y.z.[arc]
- Customize conf/server.xml
- Drop WAR files into webapps/
- bin/startup.[ext]

## Simple Deployments

- All configuration is in conf/
- This is relative to the installation directory
  - e.g. /opt/apache-tomcat/9.0.35/
- This installation directory is known as CATALINA\_HOME
  - ...even if you didn't know that

## Simple Deployments

- There is another directory / concept:
  - CATALINA\_BASE
- For simple deployments, they are the same
  - CATALINA\_BASE = CATALINA\_HOME

### Catalinas

- CATALINA\_HOME
  - Server scripts
  - Server binary artifacts

### Catalinas

- CATALINA\_BASE
  - Custom scripts (bin/setenv.sh)
  - Configuration for the running server (conf/)
  - Deployed applications (webapps/)
  - Logs (logs/)
  - Work space (work/ and temp/)

### Catalinas

- Many files in CATALINA\_BASE are optional
  - Override those in CATALINA\_HOME
  - e.g. conf/context.xml
- Some files are required in CATALINA\_BASE
  - conf/server.xml
  - conf/catalina.policy (if using a SecurityManager)
  - conf/web.xml

## Exceptions

- Some Exceptions may be Surprising
- Only in CATALINA\_HOME
  - bin/setclasspath.sh
  - endorsed/ (special Java libraries)
  - bin/bootstrap.jar

## Why?

- This complexity gives you lots of freedom
  - Multiple instances running from a single install
  - Easier upgrades
  - "Downgrades" are now possible
    - (Distinct from a "rollback")

# Why

- Multiple Instances
  - Process isolation
  - Security boundary
  - Different JVM configurations (or JVMs!)
  - More flexible maintenance

## Splitting your Installation

- RUNNING.txt calls this "Advanced Configuration"
- Install Tomcat e.g. /opt/apache-tomcat-x.y.z
- \$ export CATALINA\_HOME=/opt/apache-tomcat-x.y.z

## Splitting your Installation

- Create CATALINA\_BASE
  - \$ mkdir -p ~/tomcats/tomcat-a
  - \$ export CATALINA\_BASE=~/tomcats/tomcat-a
  - \$ cd \${CATALINA\_BASE}
  - \$ mkdir -p conf logs temp webapps work

# Splitting your Installation

- Configure Tomcat
  - conf/server.xml, conf/web.xml,
    conf/catalina.properties¹, conf/tomcat-users¹
- Install web applications in webapps/
- CATALINA\_HOME/bin/makebase.[sh|bat]

<sup>&</sup>lt;sup>1</sup> If required for your environment

## Launching your Instance

- Ensure CATALINA\_HOME and CATALINA\_BASE environment variables are set
- \$ CATALINA\_HOME/bin/startup.sh

### Windows Environments

- Everything is the same
  - .bat instead of .sh
  - \ instead of /

## Adding another Instance

- Tomcat is already installed
  - Use the same CATALINA\_HOME
- Make another CATALINA\_BASE
  - \$ mkdir -p ~/tomcats/tomcat-b
  - etc.
- \$ CATALINA\_HOME/bin/startup.sh

# Upgrading

- Stop Tomcat
  - \$ CATALINA\_HOME/bin/shutdown.sh
- Install new Tomcat to /opt/apache-tomcat-new
  - \$ export CATALINA\_HOME=/opt/apache-tomcat-new
- Start Tomcat
  - \$ CATALINA\_HOME/bin/startup.sh

## Downgrading

- Stop Tomcat
  - \$ CATALINA\_HOME/bin/shutdown.sh
- Pick old Tomcat to run
  - \$ export CATALINA\_HOME=/opt/apache-tomcat-old
- Start Tomcat
  - \$ CATALINA\_HOME/bin/startup.sh

## Advantages

- Upgrades, downgrades do not disturb config
  - Effective conf/server.xml stays the same
  - Web applications do not need to be relocated

#### Caveats

- Configurations are not compatible across major releases
  - Tomcat 8.5 config may not work on Tomcat 9
- Ports must be changed
  - Service shutdown port
  - Connector port(s)

#### Caveats

- New configuration options, defaults require edits
  - Your conf/server.xml may be missing new things

### \*NIX-based Services

- Basically, everything is the same
  - Ensure CATALINA\_HOME is set
  - Ensure CATALINA\_BASE is set
  - Run startup.sh or catalina.sh [start|run]

### Windows Services

- Must first install procrun as a Windows Service
  - Ensure CATALINA\_HOME is set
  - Ensure CATALINA\_BASE is set
  - C:> %CATALINA\_HOME%\bin\service.bat install tomcat-a
- Repeat for each separate instance

### Windows Service

- Upgrading
  - Run CATALINA\_HOME\bin\tomcat9.exe//ES//tomcat-a
  - Manually change value for catalina.home system property
  - Restart service

#### Windows Services

- Upgrading without GUI
  - Dump config
    - C:> %CATALINA\_HOME%\bin\tomcat9.exe
      //PS//tomcat-a > tomcat-a.bat
  - Edit tomcat-a.sh
    - Modify CATALINA\_HOME
    - ... and anything else you want to change

#### Windows Services

- Update Service
  - C:> tomcat-a.bat
- Replace Service
  - Delete service
    - C:> %CATALINA\_HOME%\bin\tomcat9.exe //DS//tomcat-a
  - Recreate Service
    - C:> %CATALINA\_HOME%\bin\tomcat9.exe //IS//tomcat-a

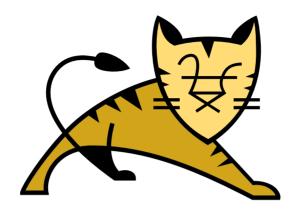

### Questions

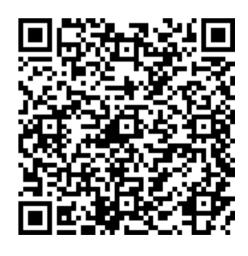

https://people.apache.org/~schultz/presentations/ApacheCon NA 2020/Splitting Your Tomcat Installation.pdf Sample code available in the same directory.